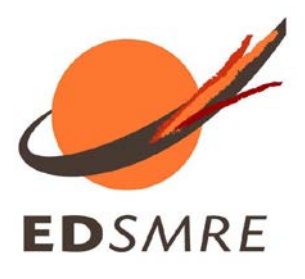

# GUIDE DE LA PROCEDURE DE L'INSCRIPTION DEROGATOIRE EN DOCTORAT EN 4ème ANNEE

### **I. RÉINSCRIPTION EN LIGNE**

#### *Votre réinscription dans ADUM est obligatoire*

Pour commencer, le Doctorant se connecte sur son interface et déclare sa demande d'inscription dérogatoire en 4ème ou plus

[http://www.adum.fr](http://www.adum.fr/index.pl?site=PSL)

While's Encours @ A fairs

ent de la sco

ent adm

Etat civil  $\overline{a}$ 

Financement

Déroulement Thèse

Gestion aftichang

se la prot

 $\bullet$ 

 $\bullet$  $\bullet$ 

 $\bullet$ 

 $\bullet$ 

 $\circ$  $\bullet$ 

െ

1 on  $\bullet$ 

- Entrer adresse mail et mot de passe
- Actualiser votre profil : *je déclare ma réinscription en 4ème année ou plus*
- Mettre à jour votre CV
- Actualiser la convention de formation

*N'oubliez pas de sauvegarder à chaque fois pour passer à l'étape suivante*

*Tous les items doivent passer du rouge au vert*

Après finalisation de la procédure :

- Vos données sont transmises pour validation
- Vous recevez un mail de confirmation de votre pré-réinscription
- **EXECU EXECUTE:** Les documents de réinscription sont désormais disponibles dans votre espace personnel Adum, vous devez les imprimer et les faire signer :
	- o **La demande d'autorisation d'inscription dérogatoire**
	- o **la convention individuelle de formation**,
	- o **la fiche d'entretien annuel avec votre DED**,
	- o **la fiche RGPD**
- Votre dossier papier complet doit être transmis à l'Ecole Doctorale

Signaler dans Adum toute modification concernant votre :

- Encadrement (directeur de thèse, coencadrant, etc.)
- Financement (garder l'historique de vos financements)

#### **II L'ENTRETIEN ANNUEL AVEC LE DED**

Le doctorant rencontre son Directeur d'études doctorales (DED) pour : validation de ses crédits formation, signature de la fiche de validation des crédits, et signature de la demande de réinscription.

*Le doctorant sera muni de ses justificatifs de formation, participation à des écoles d'été, etc…*

#### **III. COMPOSITION DU DOSSIER D'INSCRIPTION DEROGATOIRE (A PARTIR DE LA 4EME ANNEE)**

**Pièces à télécharger dans votre compte Adum :**

- $\Box$  Fiche RGPD (à signer)  $*$
- $\Box$  Convention individuelle de formation (à signer) \*
- $\Box$  Fiche d'entretien annuel avec le DED\*
- $\square$  Demande de réinscription (à partir de la 4<sup>ème</sup> année) \* :

*Joindre un courrier détaillé du directeur de thèse, justifiant la demande de dérogation et exposant les raisons du retard de la soutenance. Ce document doit comporter la date prévue de soutenance et être signé par votre directeur de thèse. Il doit comporter aussi le financement prévu jusqu'à la soutenance de thèse.*

*Les pièces demandées ci-dessus doivent être retournées à l'École Doctorale dans leur intégralité et en une fois*

### **IV. DEPOT DU DOSSIER D'INSCRIPTION DEROGATOIRE A VOTRE ETABLISSEMENT**

Vous transmettrez votre dossier à votre établissement d'inscription pour signature du **Président de votre établissement d'inscription** afin que vous puissiez vous inscrire administrativement

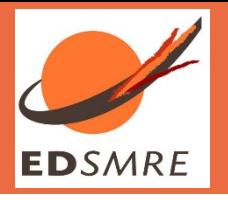

## **SCHEMA SYNTHETIQUE DU PROTOCOLE DE REINSCRIPTION DEROGATOIRE EN 4ème ANNEE**

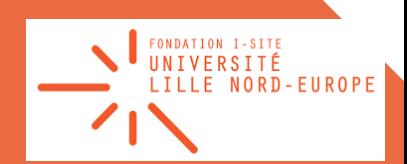

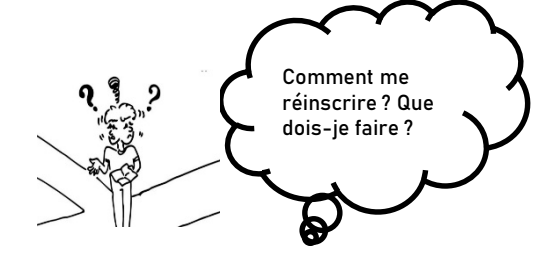

**Le doctorant déclare sa réinscription dans ADUM**

**Il actualise les différents champs de son profil : dont le contenu de la Convention Individuelle de Formation, et met à jour son portefeuille de formation**

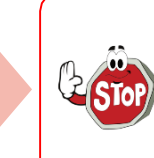

**Ne pas oublier de sauvegarder à chaque fois pour passer à l'étape suivante et tous les items doivent passer du rouge au vert**

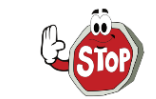

**Avant de transmettre ses documents à l'ED, le doctorant s'assure également du bon déroulement du circuit de validation :**

**Signaler dans Adum toute modification concernant l' encadrement (DT, co-DT, etc.) et le financement (courrier détaillé du DT, justifiant la demande de dérogation exposant les raisons du retard de la soutenance. Elle doit comporter la date prévue de soutenance et être signé par le DT et DU.et le financement prévu jusqu'à la soutenance de thèse.**

**Le doctorant rencontre son DED pour validation de ses crédits formation et signature de la fiche de validation des crédits.** 

**Le doctorant sera muni de ses justificatifs de formation, participation à des écoles d'été etc…**

**Les documents de réinscription sont désormais disponibles dans l'espace personnel Adum : La demande de réinscription dérogatoire, la CIF, la fiche d'entretien annuel avec le DED et la fiche RGPD.**

**Il doit les imprimer et les faire signer par les parties prenantes (direction thèse, DU, DED)**

**Finalisation de la réinscription : Les données du doctorant sont transmises pour validation et il reçoit un mail de confirmation de sa pré-réinscription**

**Quand le circuit est terminé, que les signatures sont obtenues, ainsi que l'entretien avec le DED a été fait, le doctorant dépose son dossier à l'ED pour contrôle et validation finale**

**L'ED contrôle le dossier, donne son visa, valide l'inscription dans ADUM**

**Le doctorant récupère son dossier et le transmet pour signature du Président de son établissement d'inscription pour accord d'inscription dérogatoire**

**Le doctorant s'inscrit administrativement dans son établissement** 

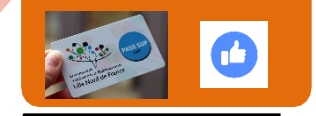

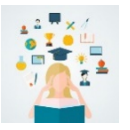

**Avant de s'inscrire dans un établissement d'enseignement supérieur, le doctorant doit fournir une attestation d'acquittement de la Contribution vie étudiante et de campus (CVEC)**

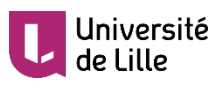

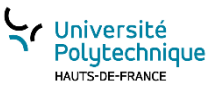

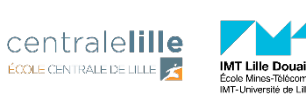

30 novembre 2018 Tutoriel ADUM - Doctorant(e)s : créer son compte 15 *Tél. +33 3 20 43 40 62 – courriel : sec-edsmre@cue-lnf.frDirecteur : Professeur Fréderic PAROL, Directeur adjoint : Professeur Joël CUGUEN, Courriel : [dir-edsmre@cue-lnf.fr](mailto:dir-edsmre@cue-lnf.fr) Secrétariat : M. Christophe VAN BRUSSEL – Université Lille – Cité scientifique - Bâtiment P5- Bureau 17 - 59655 Villeneuve d'Ascq cedex*